# **WEBENCH® Coil Designer**

#### **Generate Custom Inductance to Digital Converter (LDC) Coil Layouts in Seconds**

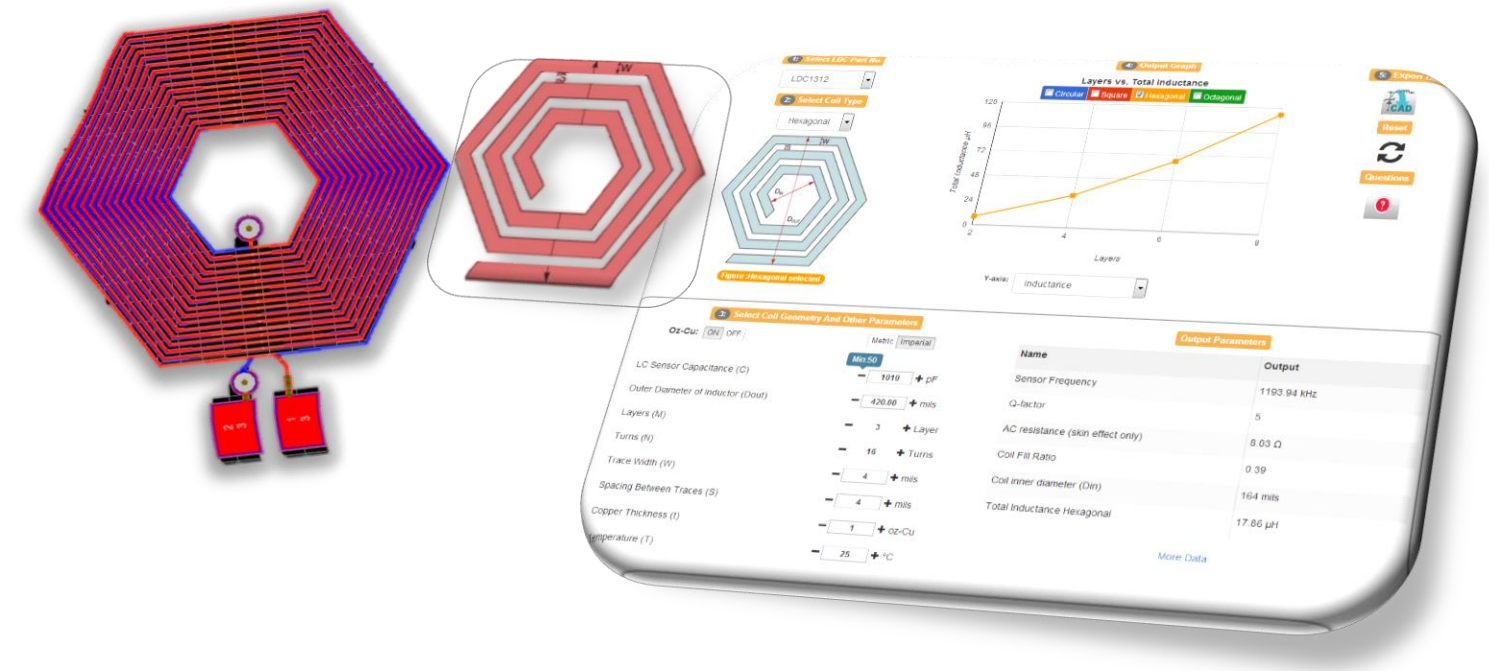

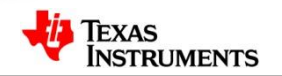

1

#### **Inductive Sensing vs Coil Designer**

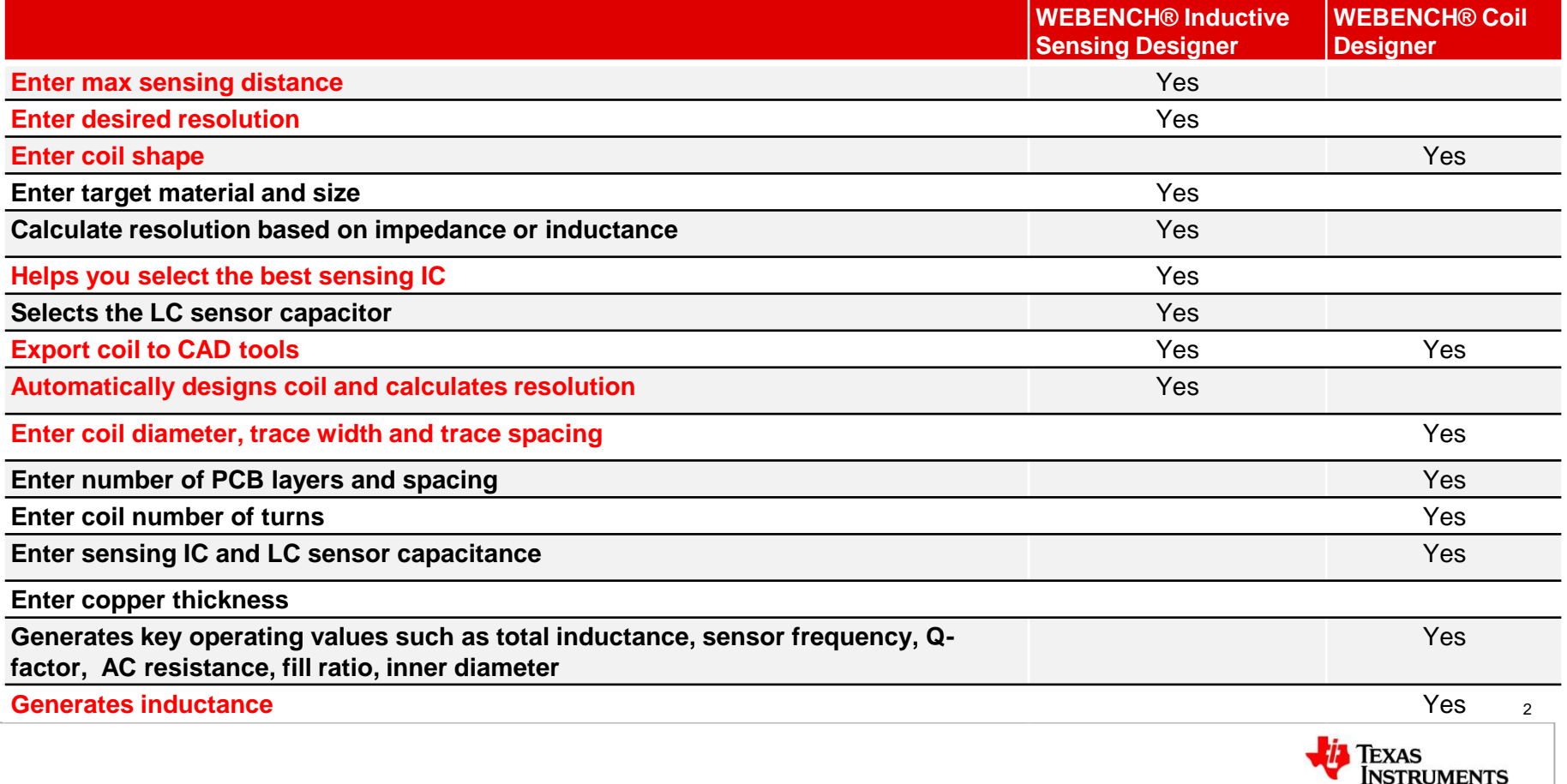

## **Coil Designer vs. Inductive Sensing Designer**

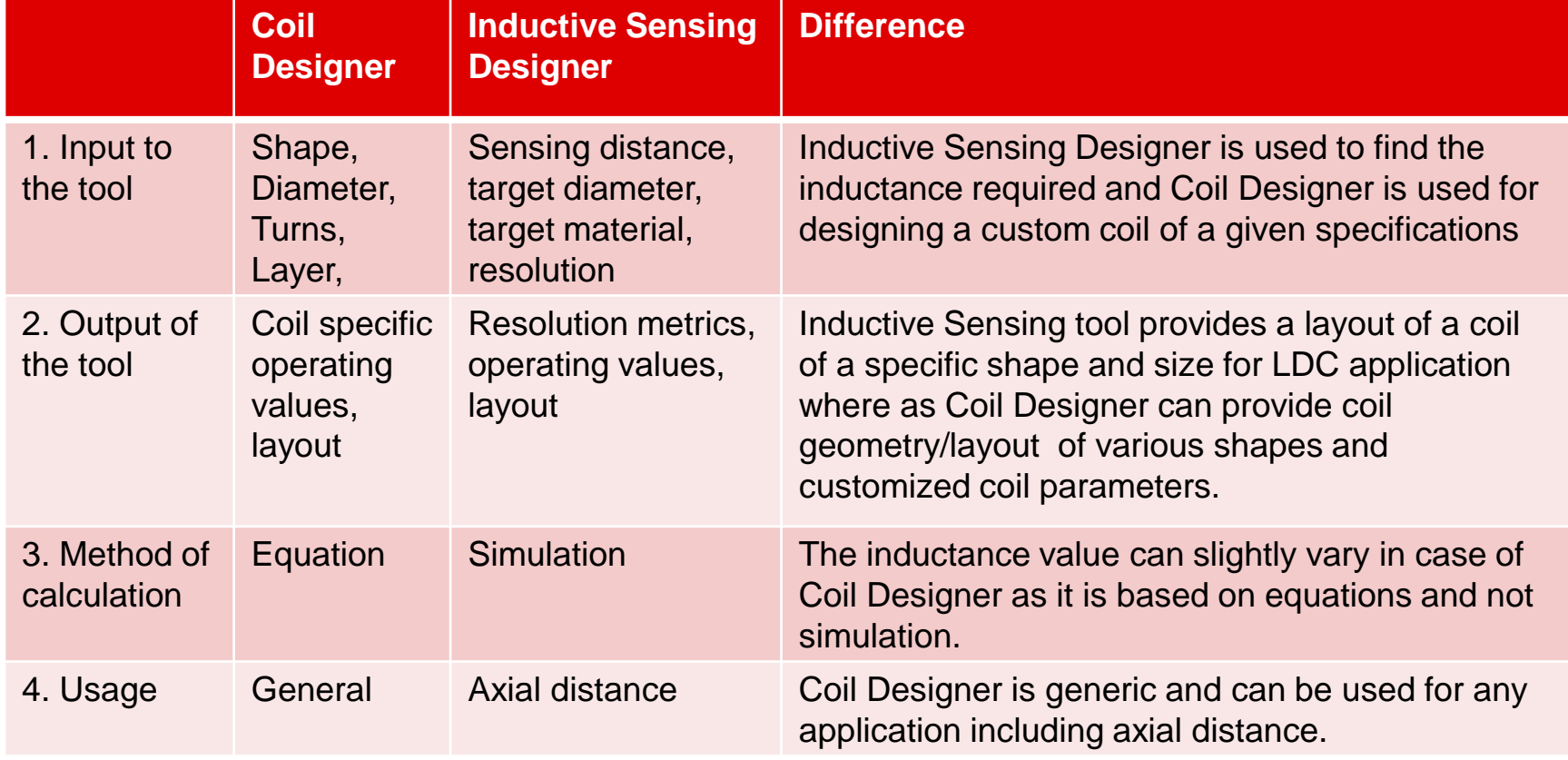

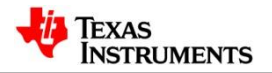

#### **WEBENCH® Coil Designer**

#### <http://webench.ti.com/wb5/LDC>

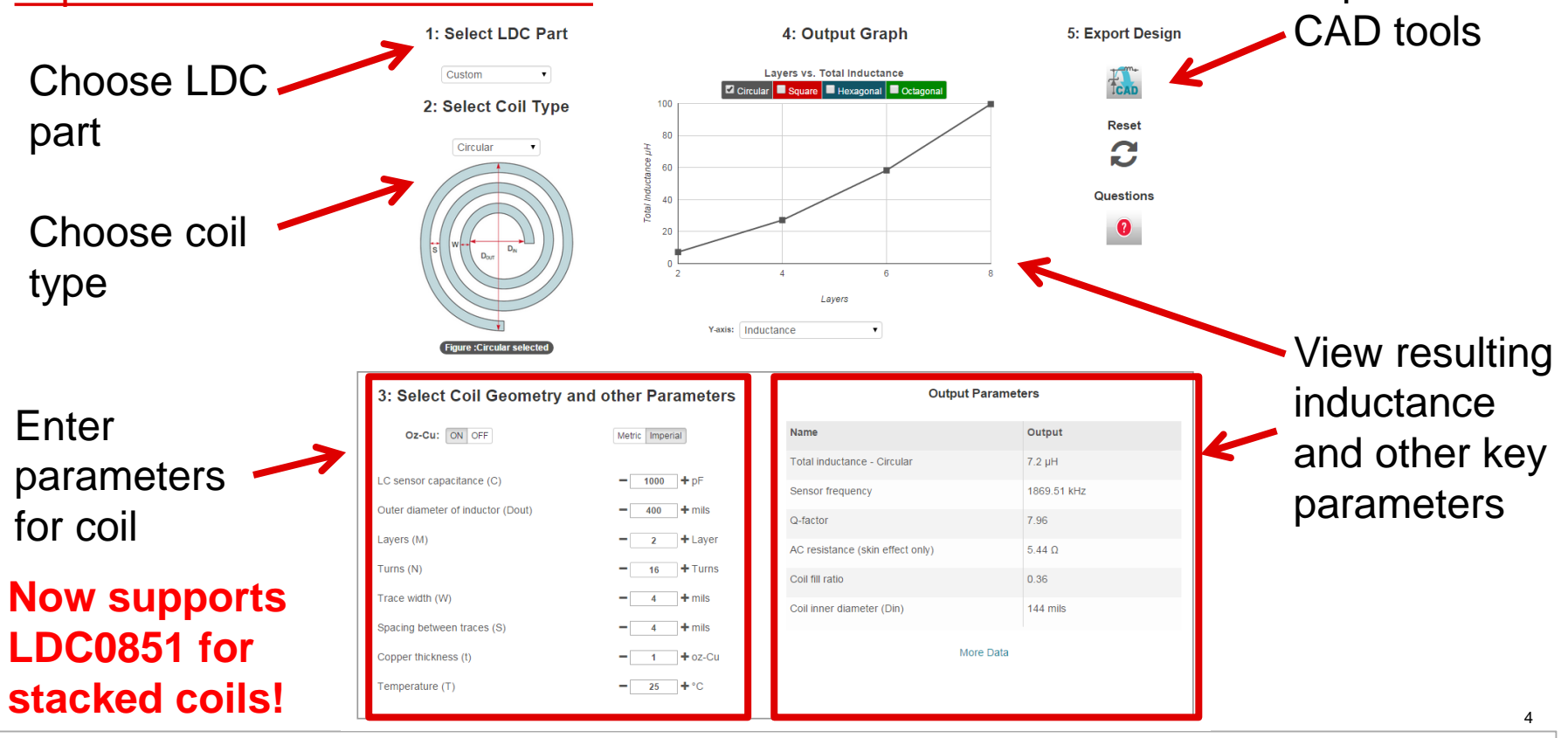

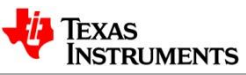

Export to

#### **Hands-on Demo**

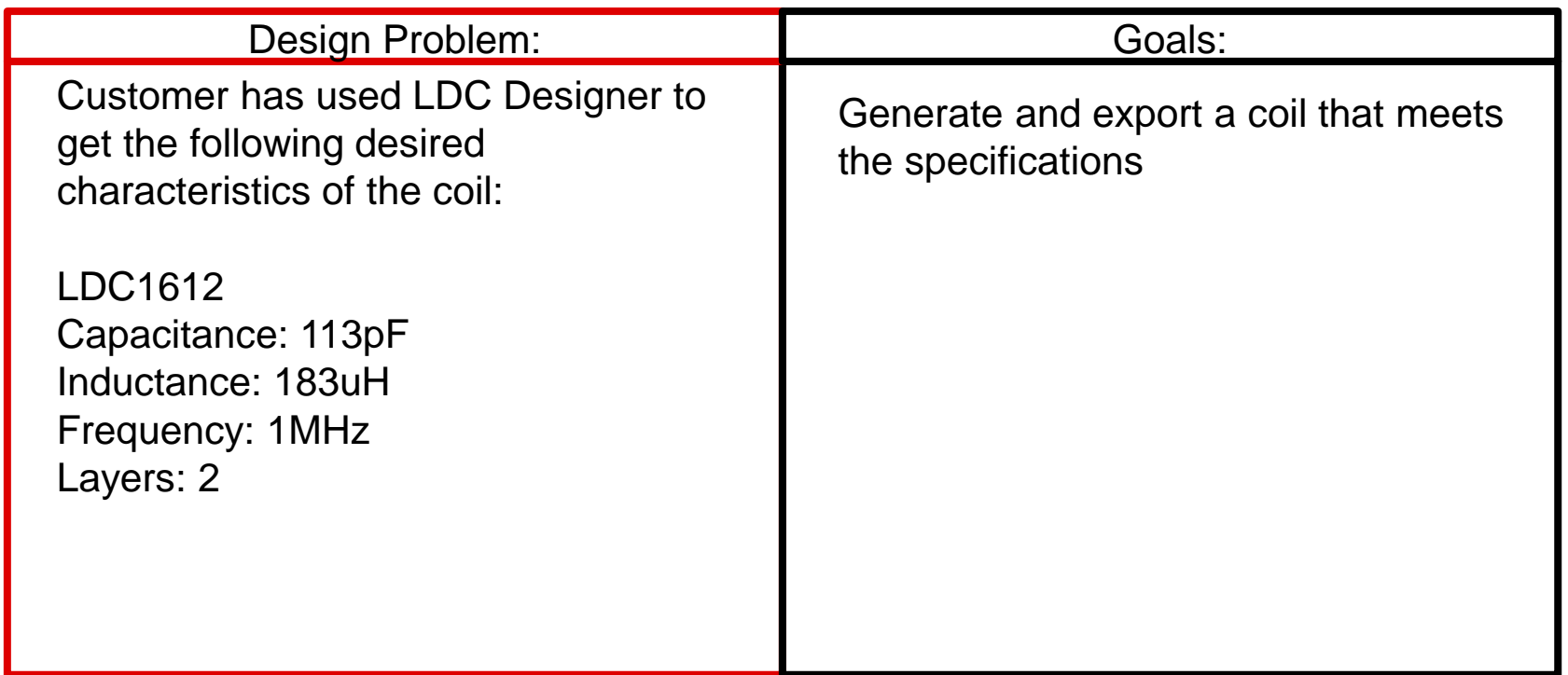

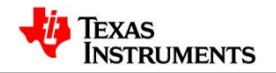

#### **WEBENCH® Coil Designer for LDC ICs**

The WEBENCH® Inductive Sensing Design tools enable quick and easy way to generate custom PCB coils for various LDC applications. The LDC Design tools consist of WEBENCH® Inductive Sensing Designer and WEBENCH® Coil Designer.

WEBENCH® Inductive Sensing Designer is a tool focused on axial position sensing applications and allows users to generate PCB coils for desired LDC measurement and resolution capabilities.

WEBENCH® Coil Designer enables further coil customization by taking coil design parameters such as shape, size, and number of turns as input and directly computes performance parameters such as inductance and Q.

In both these tools, the user can then export the custom LDC coil into their preferred PCB CAD environment.

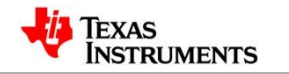

#### **WEBENCH® Coil Designer Features**

- Support for multiple coil shapes choices include circular, square, hexagonal, and octagonal.
- Capability to fine tune coil geometries
- Quickly analyze coil characteristics based on the coil settings.
- Export PCB layout of coil to a variety of CAD formats

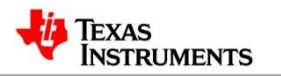

### **Recommended Coil Design Flow**

- Determine the maximum size inductor that can physically be used in the application, and set the **Dout** value to that size.
- Based on the PCB manufacturing rules, set:
	- a. Trace Width and Trace Space to the minimum permitted. This value is typically **4mils** (0.1mm) or **6mils**(0.15mm).
	- b. Copper thickness; this is typically **1oz-cu** (~35µm). Thicker is better.
- Set the Number of Layers to match the number of board layers in the design.
- Set the Capacitance- the range of **500pF to 2nF** is typically near the optimum unless a specific sensor frequency is needed. Adjust the capacitance as needed if your sensor frequency is not with the device limits.
- Set the number of turns so that the ratio of **Din/Dout is >0.3**.
- Export the design into the desired format.

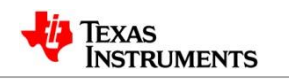

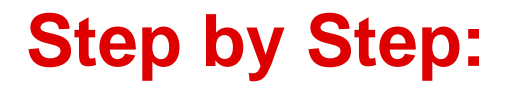

**1. Select the LDC Part**

Choose one of the parts for which you intend to design the coil.

#### 1: Select LDC Part

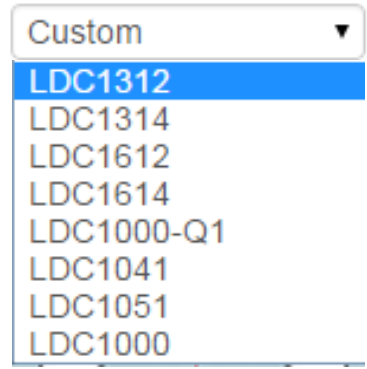

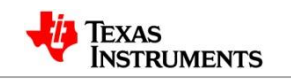

#### **Step by Step:**

**2. Select the Coil Shape**

Based on need select the coil shape - choices include Square, Circular, Hexagonal and Octagonal shapes. 2: Select Coil Type

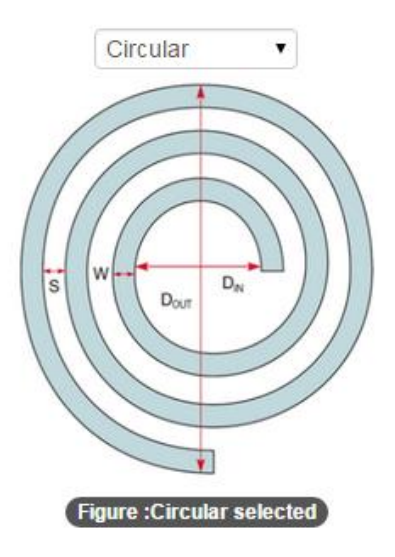

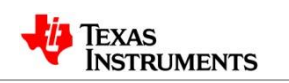

10

#### **Select Coil Geometry**

- Change the Coil Parameters like Layers, Turns, Shapes, Trace width and other parameters.
- They can be changed using the text box by entering any required value or using the step increment or decrement option provided.

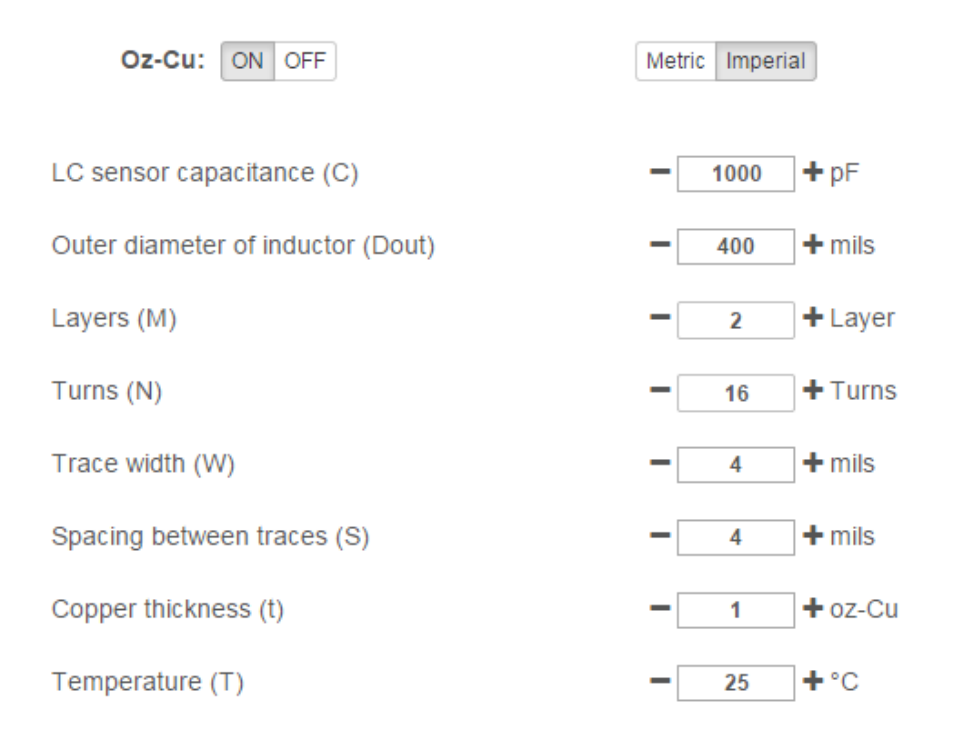

#### 3: Select Coil Geometry and other Parameters

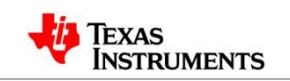

## **Analyze Coil Design**

- Analyze the coil output parameters such as Inductance of the coil, Inner diameter, Q factor etc. shown in the grid for corresponding input values.
- Option is provided to click on more data which shows more output and input parameters and it can be used for deeper coil analysis.

#### **Output Parameters**

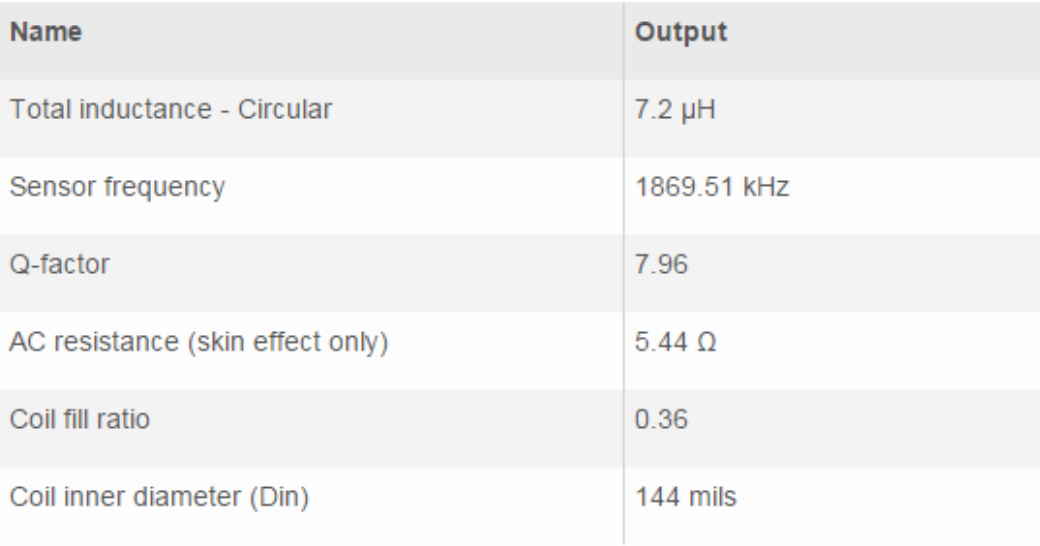

More Data

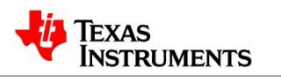

### **Analyze Coil Design (Cont.)**

• The Graph between different parameters provides an understanding of how the inductance and other parameters of the coil vary with different inputs.

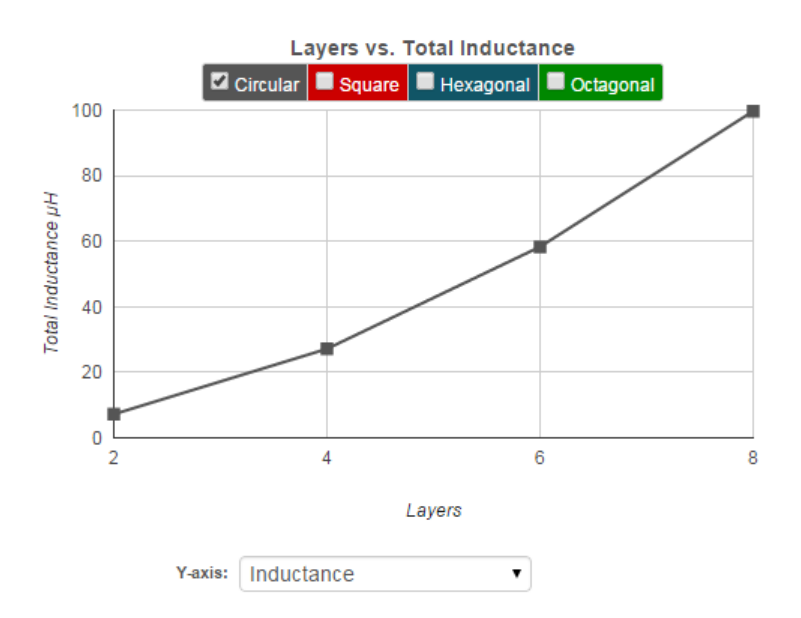

4: Output Graph

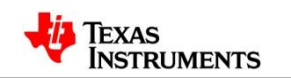

### **Export Coil Design**

• Export the coil into one of 5 popular CAD tools shown here and you're ready to generate your Gerber files. 5: Export Design

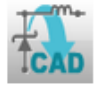

• Export coil option is currently supported for only 2 and 4 layers.

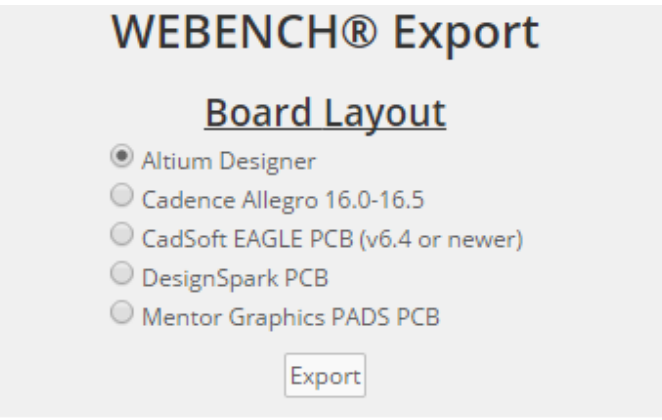

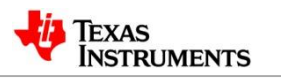

#### **Hands On Problems**

- Go to hands on problem set for Signal Chain
- Work the problems from the following:
- **Coil Designer**
	- 1) Stacked coil problem
	- 2) Stacked coil problem with max C

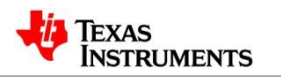

#### **Exported Layout from Coil Designer in Altium Designer**

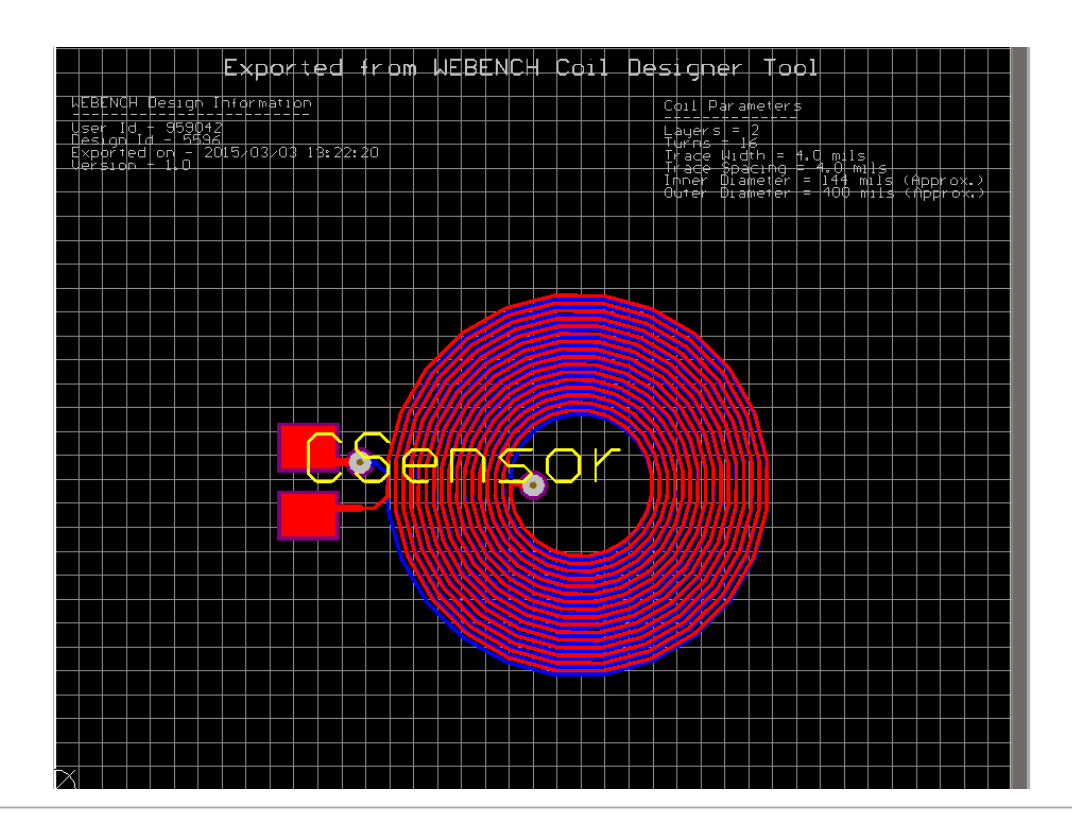

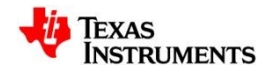

16

# **Overview of Spiral Inductance Calculation**

- Planar spiral inductors are less expensive than either chip or coil inductors for PCB (printed-circuit-board)-based designs.
- Accuracy in designing a spiral inductor is important because it is difficult to modify the inductor once you have built it on the PCB.
- Some formulas are available for calculating the spiral inductor for RF-IC applications with inductance of less than 100 nH on a single-layer design.
- Only few published paper or report accurately calculates spiral inductors with a large value in multiple layers.
- This Inductance calculator is based on the excel sheet provided by PL which is based on [this](http://www.edn.com/design/components-and-packaging/4363548/A-new-calculation-for-designing-multilayer-planar-spiral-inductors) EDN article.

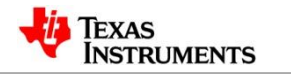

### **Advantages of WEBENCH® Coil Designer**

- One of the first online tool for multilayer inductance calculation and design and will give TI a competitive advantage
- Enhanced features for existing tools when used with Inductance Sensing Designer
- Could be used for Power Applications and Filters which need a multi-layer PCB inductor design and layout.

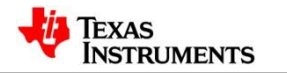